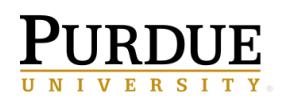

Requesting Data and Reporting Tool Roles for Data Marts

#### **Request Access to Boiler Insight Data Marts**

#### **Steps for the User:**

After discussing the business need with your supervisor, business office, or role requester:

- 1. Complete Certification(s) **Data Handling** and others depending upon access requested.
- 2. Register for and complete Data and Tool Training as recommended for your position.

*See last page of manual for instructions on these steps and how to submit a request for support.*

#### **Steps for the Supervisor, Business Office or Role Requester:**

The steps to view assigned roles and/or request new roles for a position are outlined below.

Navigate to the [Business Data Access Page](https://www.purdue.edu/bicc/data/business/access.php) to view these steps as well as additional information.

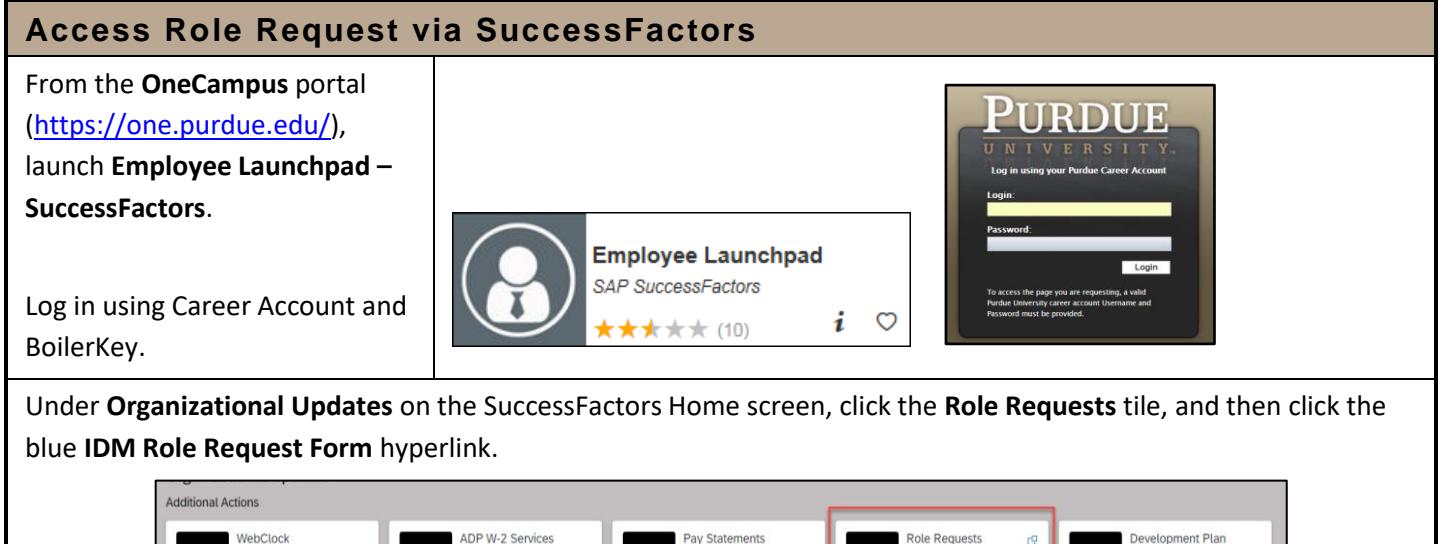

/1/2019 to Prese

 $|\mathbf{\$}|$ 

inance Launchpad

 $\circledast$ 

ew Details

aunch SAP GUI

l®

ż

**View Details** 

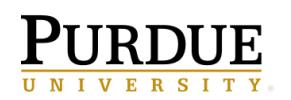

**Business Intelligence Competency Center**<br>INFORMATION TECHNOLOGY

# **Boiler Insight User Manual**

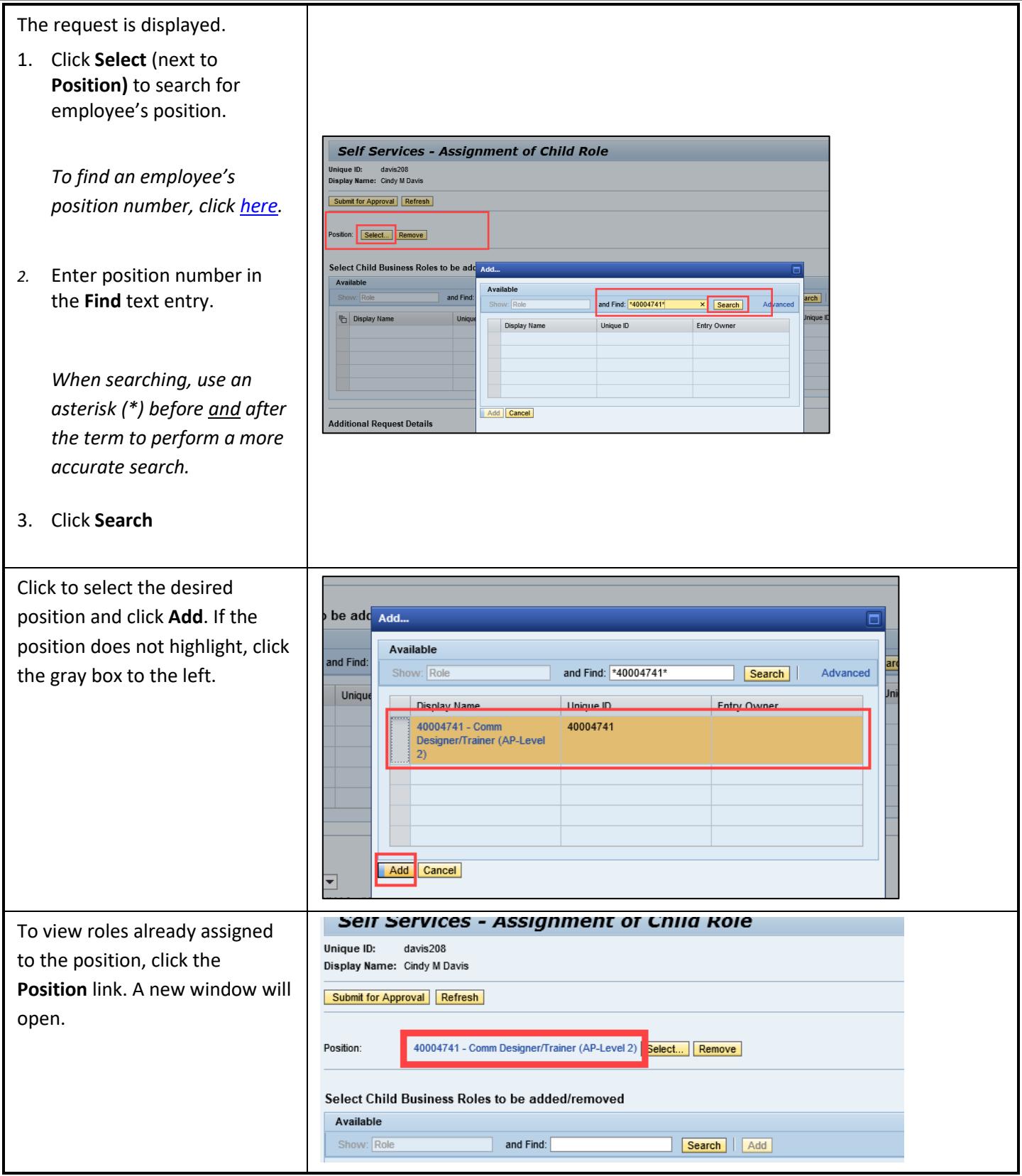

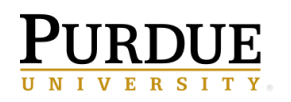

**Business Intelligence Competency Center**<br>INFORMATION TECHNOLOGY

# **Boiler Insight User Manual**

Requesting Data and Reporting Tool Roles for Data Marts

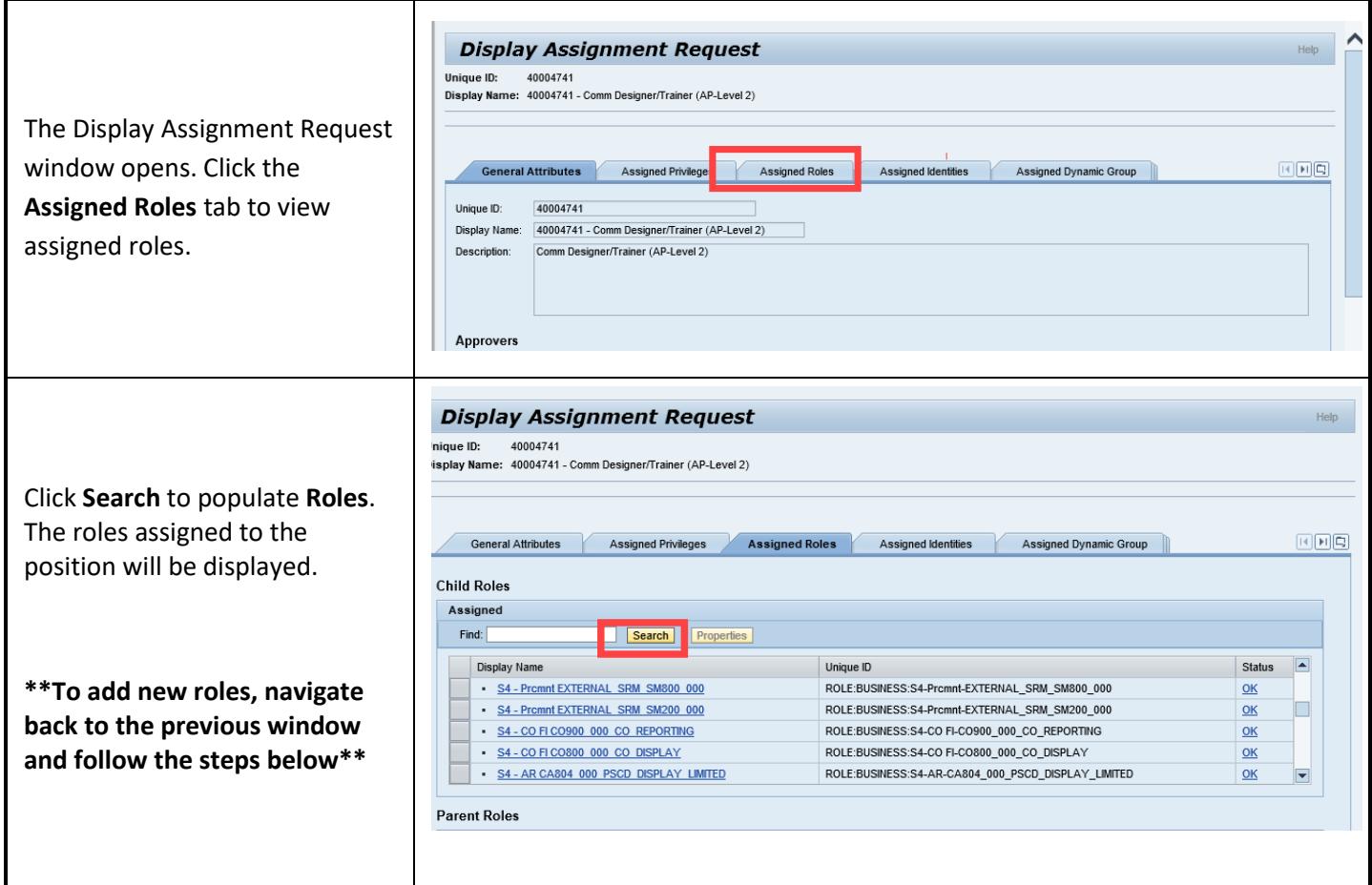

#### **\*To add new roles, navigate back to the previous window and follow the steps below\***

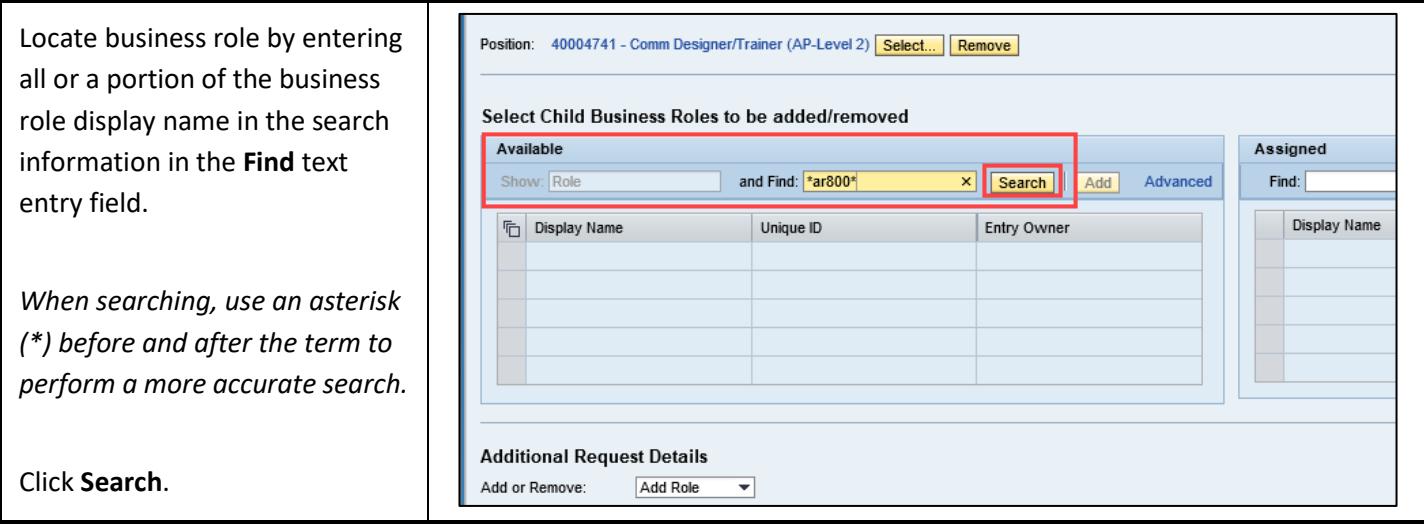

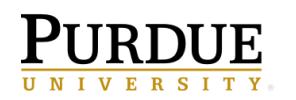

Requesting Data and Reporting Tool Roles for Data Marts

ī

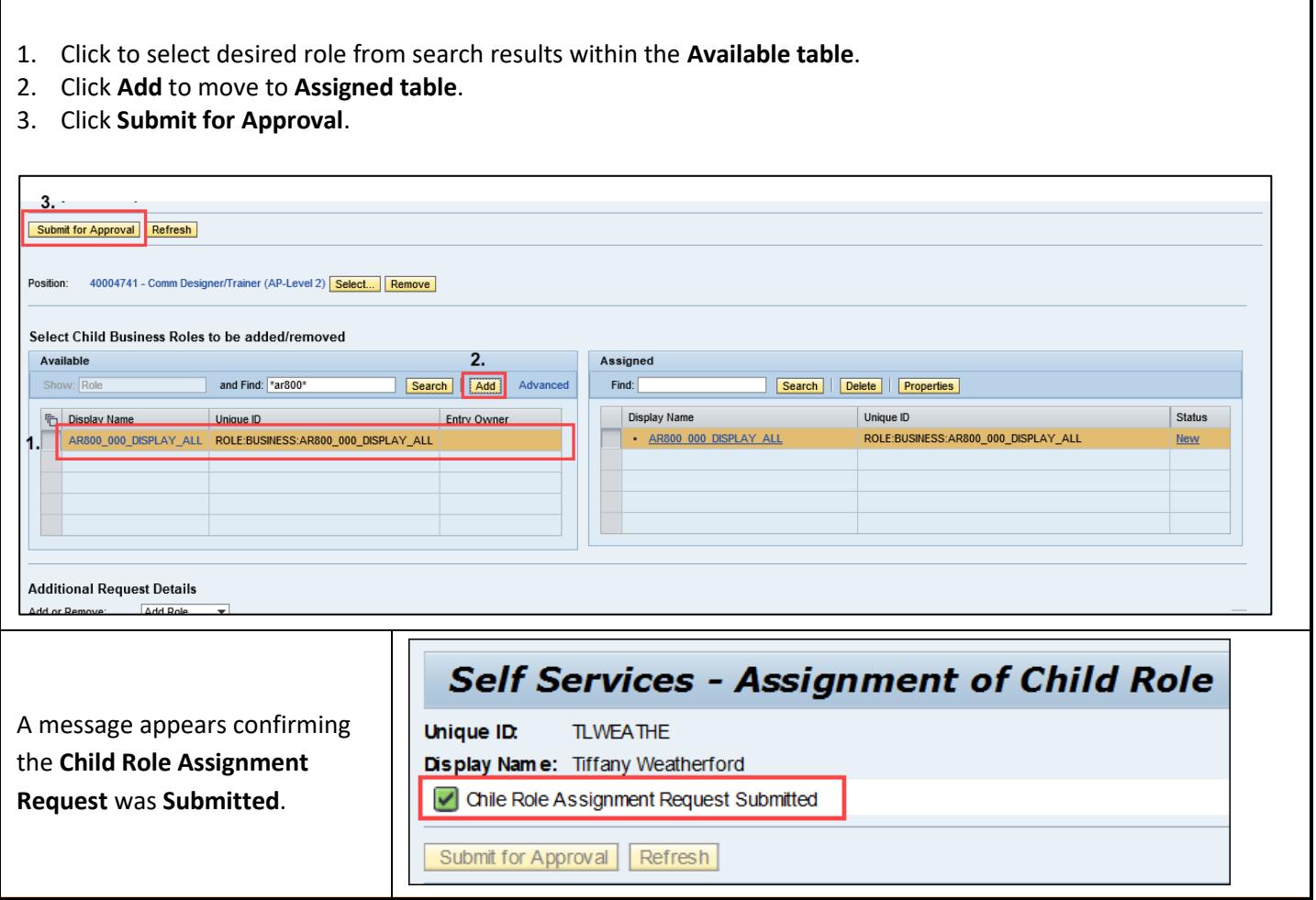

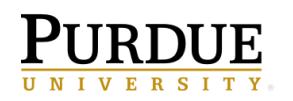

Requesting Data and Reporting Tool Roles for Data Marts

#### **BI Role Information:**

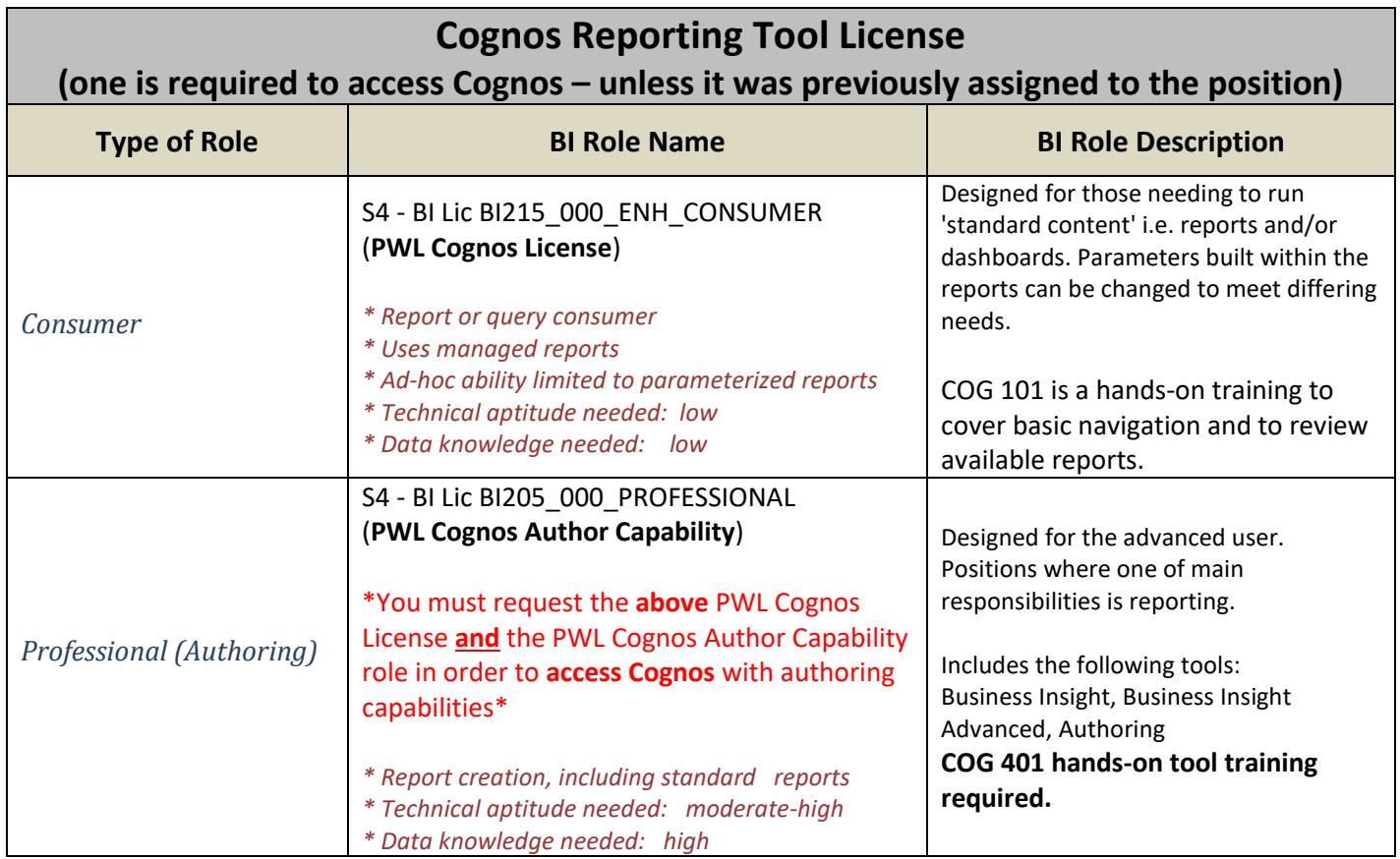

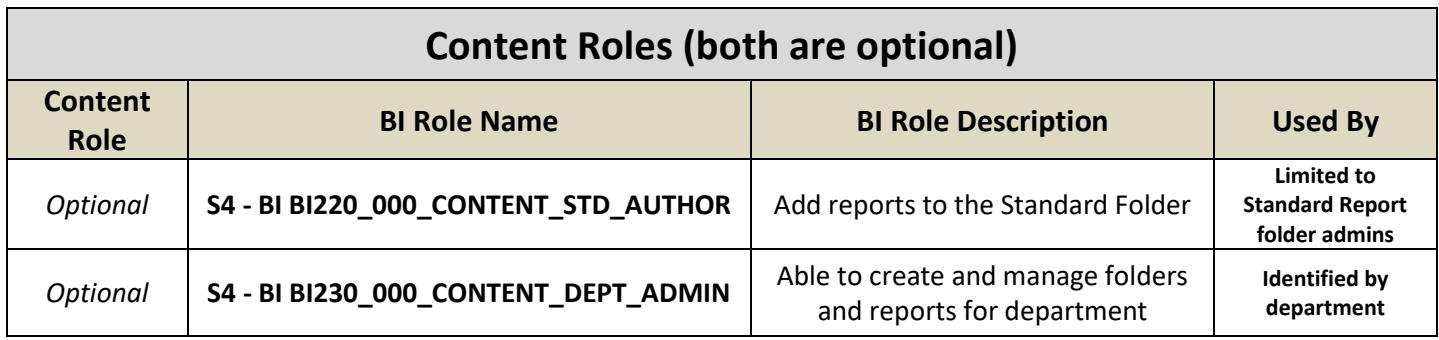

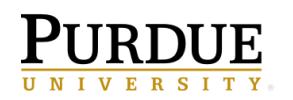

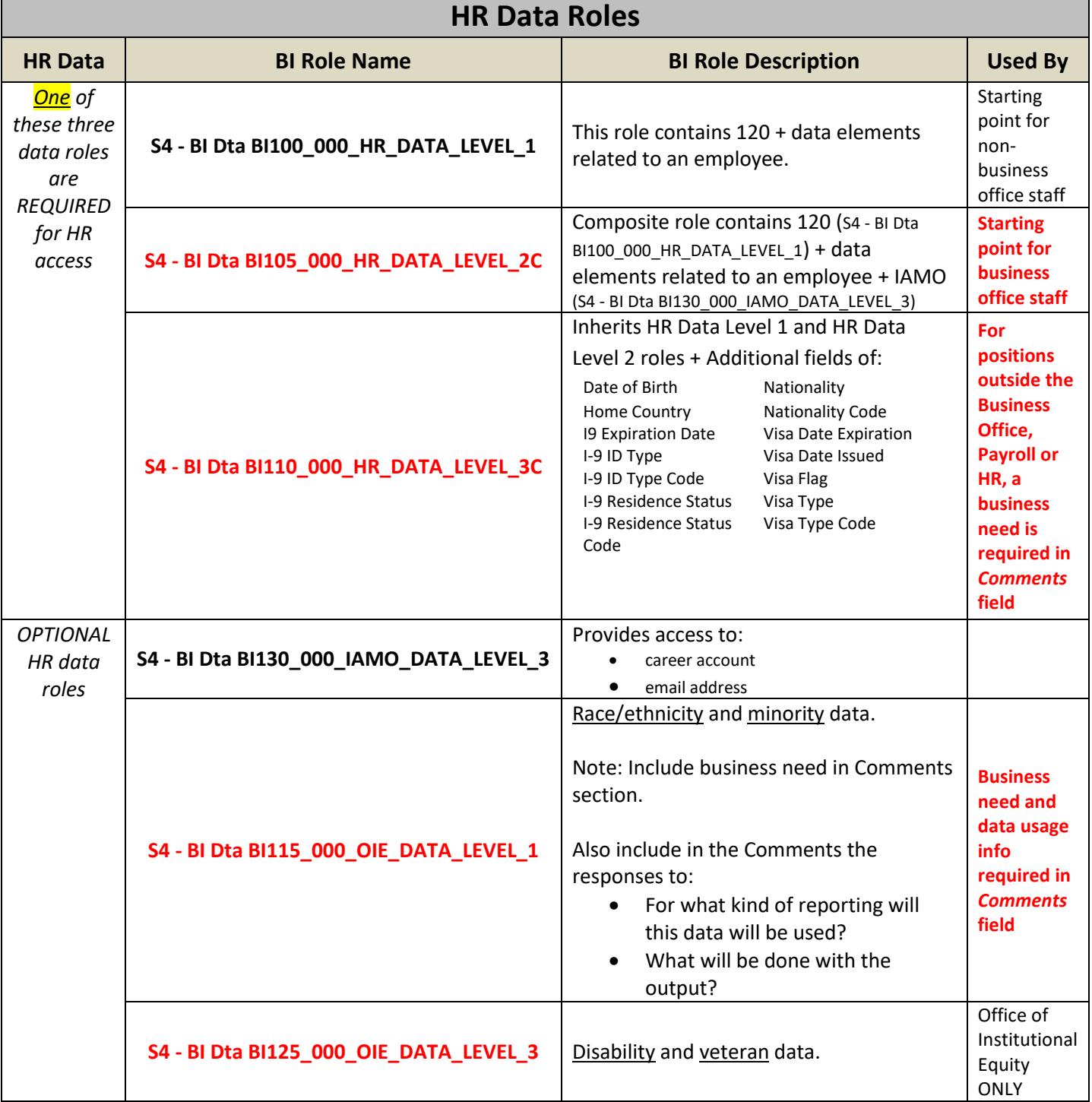

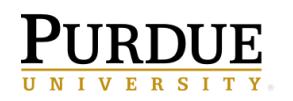

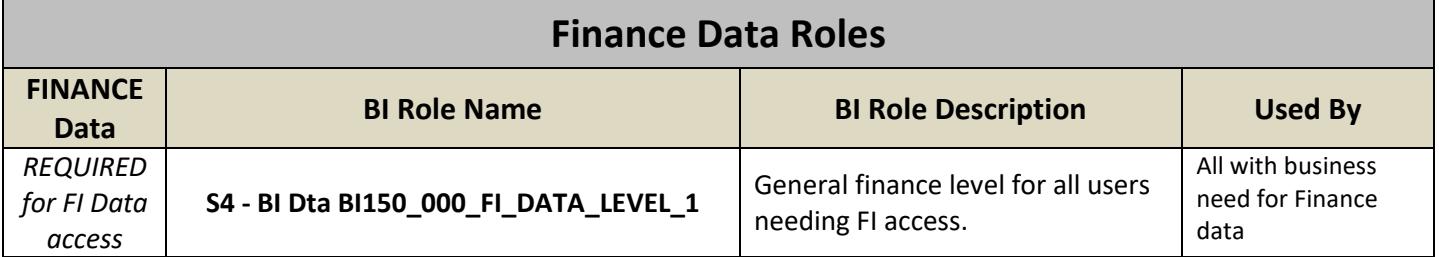

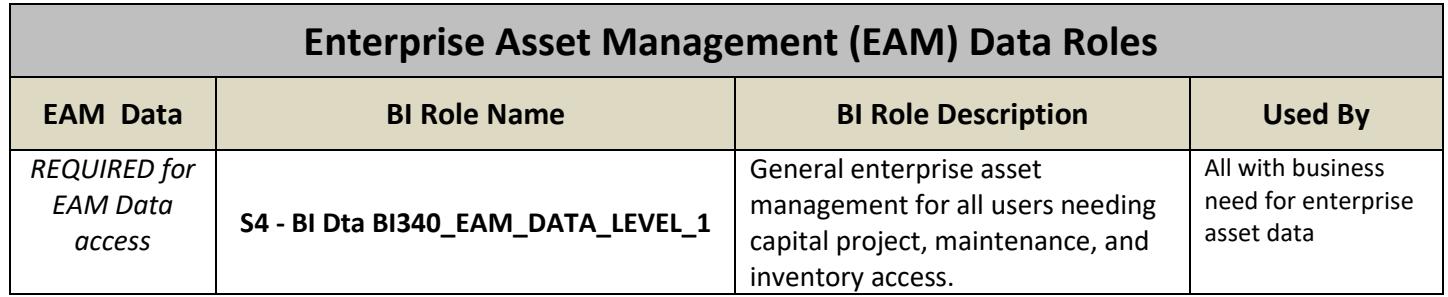

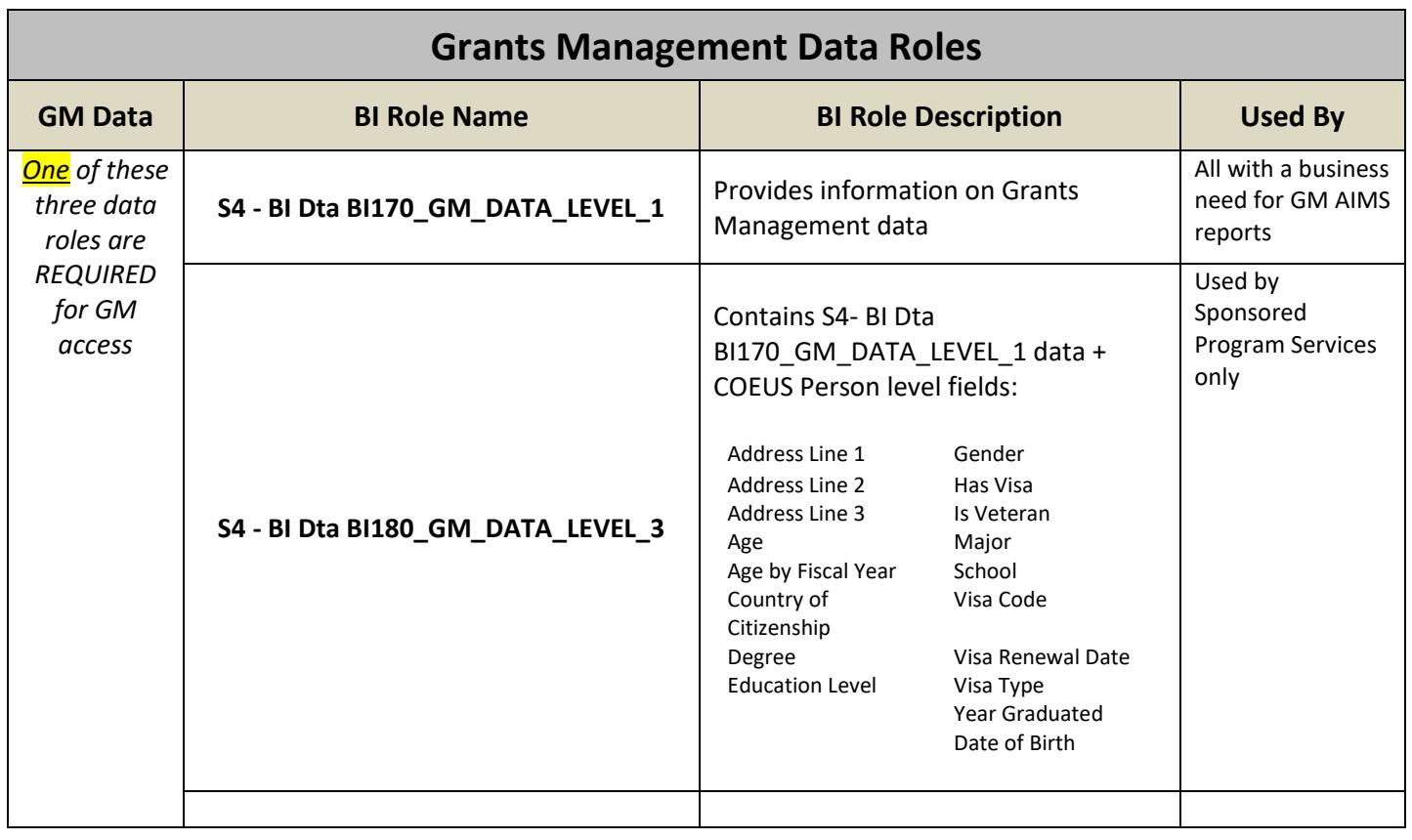

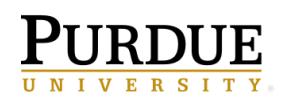

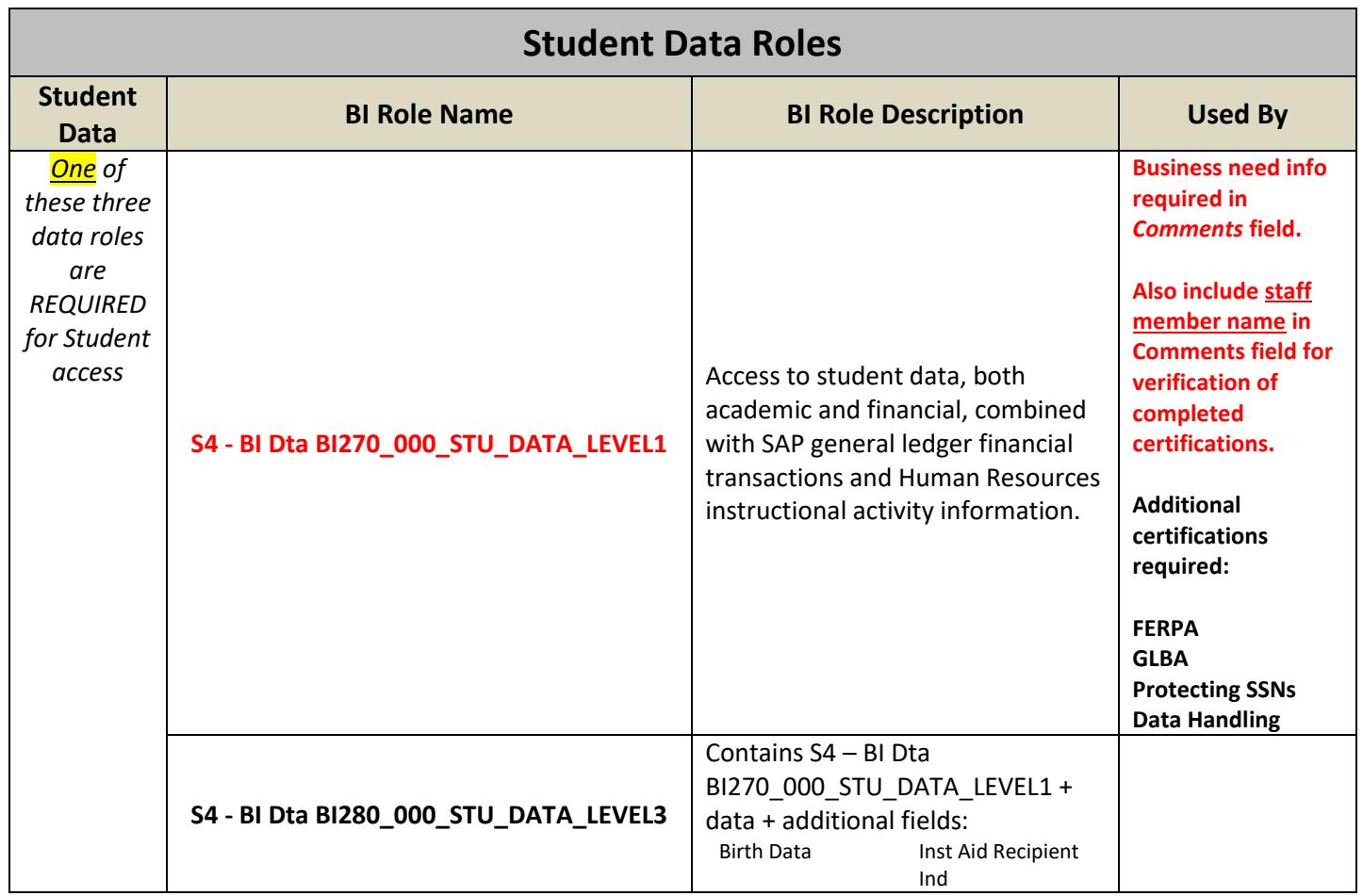

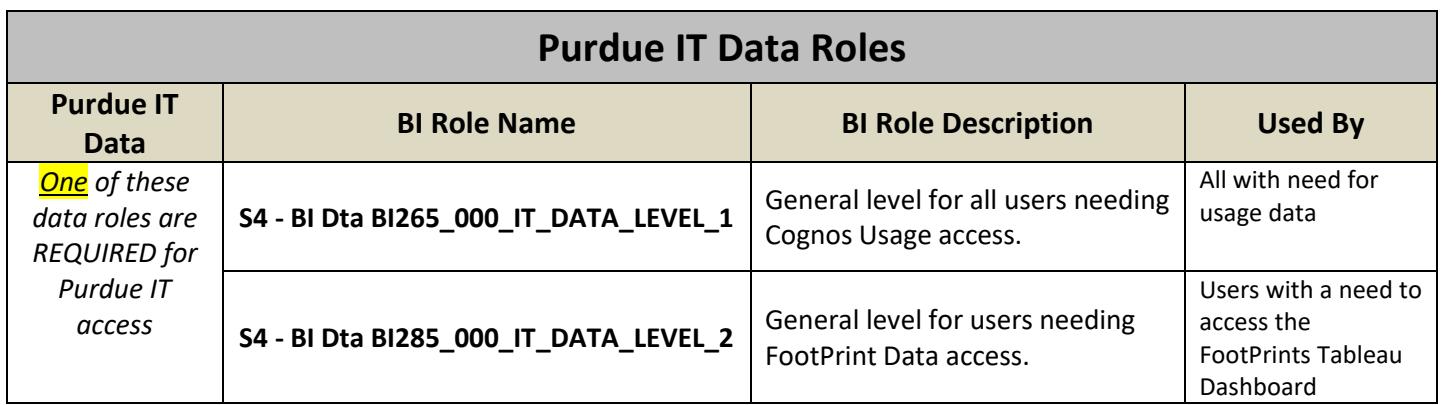

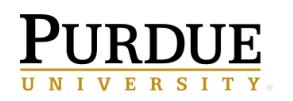

Requesting Data and Reporting Tool Roles for Data Marts

#### **Steps for the User:**

**1. Complete Certification(s)**

**If you are approved for any level of data access, you must complete data handling training.** 

- Navigate to WebCert:<https://www.purdue.edu/webcert>
- Login with your Career Account username and password
- Complete the 'Data Handling' course under 'Enterprise Certifications'.
- ❖ If **Student Data roles** are requested, these additional certifications must be completed prior to access being granted.
	- FERPA
	- GBLA
	- Protecting SSNs
- **2. Complete Data and Tool Training**

Review the recommended training and course offerings on the BICC Website and register for the appropriate courses:

<https://www.purdue.edu/bicc/tools/cognos/training/available-training.php>

Sessions reviewing Standard Reports are recommended as a starting point for all users.

#### **To Submit Boiler Insight Support Request**

To receive support for Boiler Insight, see the below options.

- If you need assistance with a **data or report** question, please email the appropriate group below:
	- o Finance: [treasreporting@purdue.edu](mailto:treasreporting@purdue.edu)
	- o GM: [spsrept@groups.purdue.edu](mailto:spsrept@groups.purdue.edu)
	- o SPS: [SPS Research Data Request Form](https://www.purdue.edu/business/sps/data/requests/data.html)
	- o HR: Submit [a HR Data Request Form](https://sharepoint.purdue.edu/sites/treasurer/vphr/hrdata/requests/SitePages/requestform.aspx?_ga=2.121049288.1358729910.1563190937-1864356466.1557747406)
	- o Administrative Operations: [AOIntegratedAnalytics@purdue.edu](mailto:AOIntegratedAnalytics@purdue.edu)
- If your request is about the **Cognos reporting tool** or a general reporting question, please email the Business Intelligence Competency Center (BICC) at [bicc@purdue.edu.](file://///itsofs04.itap.purdue.edu/OnePurdue/BICC/Engagement/Cognos%20Manuals/Boiler%20Insight%20Manual/Final/bicc@purdue.edu)